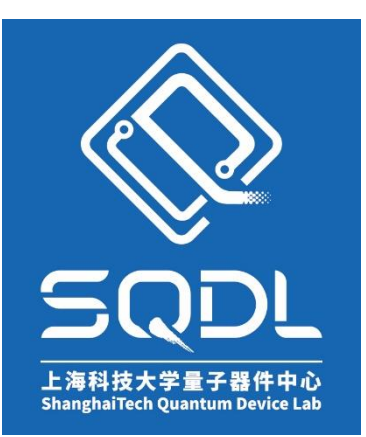

# 上海科技大学量子器件中心 (**SQDL**) 工艺设备 **SOP**

# 原子层积系统

版本:V1

发布年份:2021 年

编写人:马驰原

设备管理工程师:马驰原

#### 目录

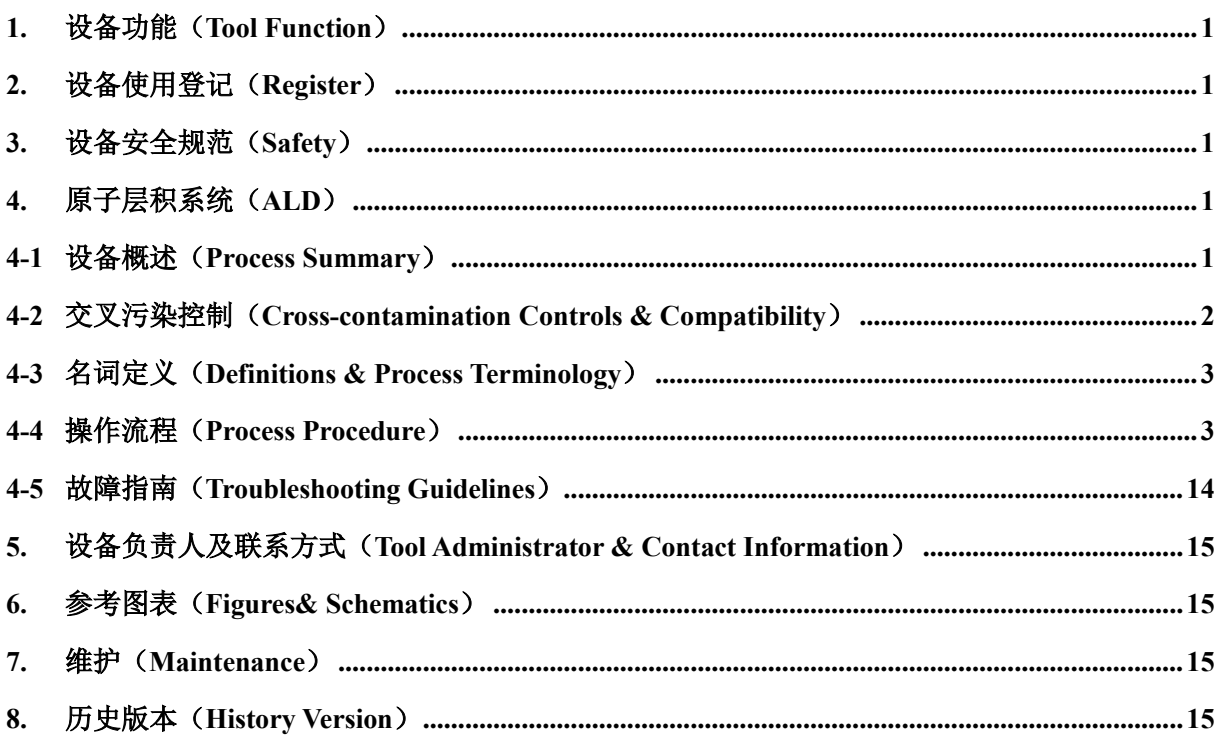

# <span id="page-1-0"></span>**1.** 设备功能(**Tool Function**)

本设备可以将物质以单原子膜形式一层一层的镀在基底表面,这种方式可使每次反应只沉积 一层原子。主要适用于 4 寸及以下样品。

# <span id="page-1-1"></span>**2.** 设备使用登记(**Register**)

- **1)** 本设备配备有刷卡机,凭预约人已开通权限的大仪平台账号刷卡登录。
- **2)** 使用结束后在旁边实验记录本上做好记录。

# <span id="page-1-2"></span>**3.** 设备安全规范(**Safety**)

- **1)** 打开 LL 进行取放片时尽量迅速,腔体不要暴露在大气中过长时间以免腐蚀。
- **2)** 放置小样品时尽量放置在载盘中间位置。
- **3)** 切勿擅自对前驱体瓶进行加热。
- **4)** 使用源后需对相应管路进行 purge 以防堵塞。
- **5)** 沉积过程中不得离开设备。
- **6)** 实验后切勿用手直接取出样品,以免烫伤。
- **7)** 实验结束后及时关闭前驱体瓶。

# <span id="page-1-3"></span>**4.** 原子层积系统(**ALD**)

# <span id="page-1-4"></span>**4-1** 设备概述(**Process Summary**)

- **1)** 设备型号及制造商:Picosun™ R-200 advanced ALD。
- 2) 设备的工艺功能:本设备采用等离子体增强或热生长方式,可实现 Al<sub>2</sub>O<sub>3</sub>、AlN、SiO<sub>2</sub>、TiO<sub>2</sub>、 TiN、HfO2膜层的逐原子层生长。

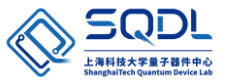

**3)** 设备的工作原理:本设备通过将气相前驱体以脉冲方式交替地通入反应器并在衬底上进 行化学吸附和反应而形成沉积膜的一种方法。当前驱体达到沉积基体表面,它们会在其 表面化学吸附并发生表面反应。在不同前驱体脉冲之间需要用惰性气体对原子层沉积反 应器进行 purge。由此可知前驱体物质能否在被沉积材料表面化学吸附是实现原子层沉积 的关键。原子层沉积主要反应过程包括前驱体 A 吸附、反应物及副产物吹扫、前驱体 B 吸附、反应物及副产物吹扫,如下图 A-G 所示。

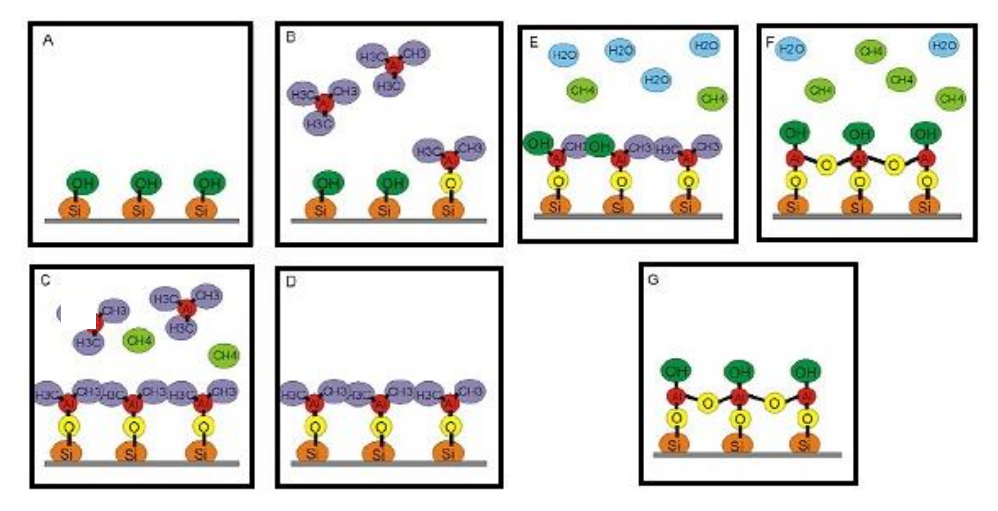

- **4)** 设备硬件配置:
	- **i.** 配置 LL。
	- **ii.** 腔体温度控制范围:25℃ ~ 350℃。
	- **iii.** 配置射频电源频率:1.9~3.2MHz。
	- **iv.** 传送腔配置 Edwards nXDS 干泵,抽速≥20m<sup>3</sup>/h,反应腔配置 iXH 干泵,抽速≥320 m<sup>3</sup>/h。
	- **v.** 配置 5 种前驱体源瓶(O 源、Ti 源、Al 源、Si 源、Hf 源)。
	- **vi.** 反应腔真空漏率< 2\*10-4 mbar L/s。
- **5)** 设备位置:净化室 1 层白光区。
- **6)** 设备图片:

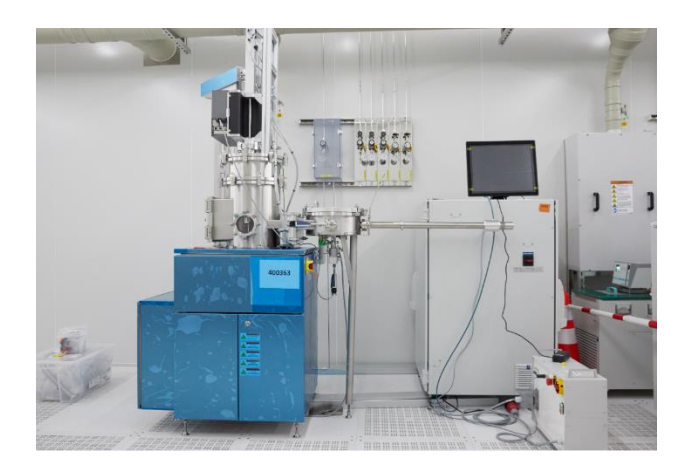

- <span id="page-2-0"></span>**4-2** 交叉污染控制(**Cross-contamination Controls & Compatibility**)
	- 1) 衬底限制: III-V 族,硅及基于蓝宝石/SiC 等非易挥发性衬底的 III-V 材料膜系;限 4 寸及 以下样品。
	- 2) 工艺功能限制: 限生长 Al<sub>2</sub>O<sub>3</sub>、AlN、SiO<sub>2</sub>、TiO<sub>2</sub>、TiN、HfO<sub>2</sub>膜层。

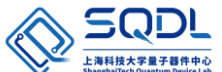

#### <span id="page-3-0"></span>**4-3** 名词定义(**Definitions & Process Terminology**)

- **1)** PEALD:等离子体增强原子层沉积。
- 2) IM Space Chamber: 中间腔。
- **3)** RF:射频电源。
- **4)** LL Chamber:进样腔。
- **5)** Process Pressure:压力控制,单位 hpa。
- **6)** MFC:质量流量控制器。

#### <span id="page-3-1"></span>**4-4** 操作流程(**Process Procedure**)

# **1)** 开机前检查

**i.** 检查设备后方所需工艺气体阀门是否为开启状态,实验前需打开相应气体阀门。

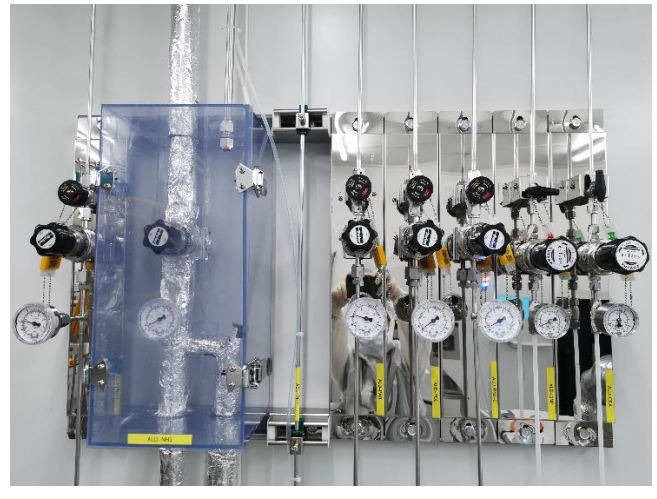

**ii.** 检查灰区冷却水阀门是否打开,实验前需打开冷却水阀门。

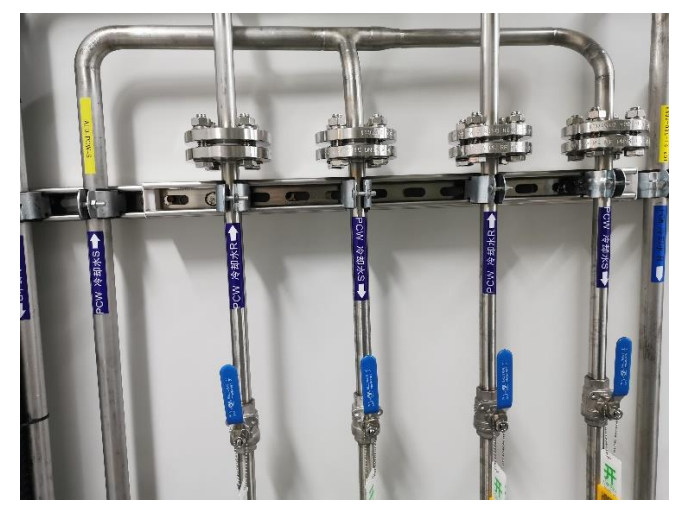

- **2)** 开机
	- **i.** 打开总开关:打开及设备后侧电箱外盖,从下往上依次将下图所示三个开关拨到左边。

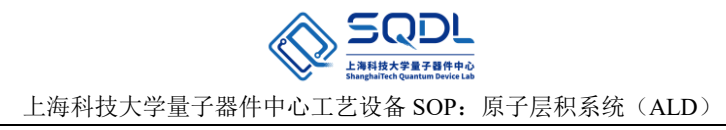

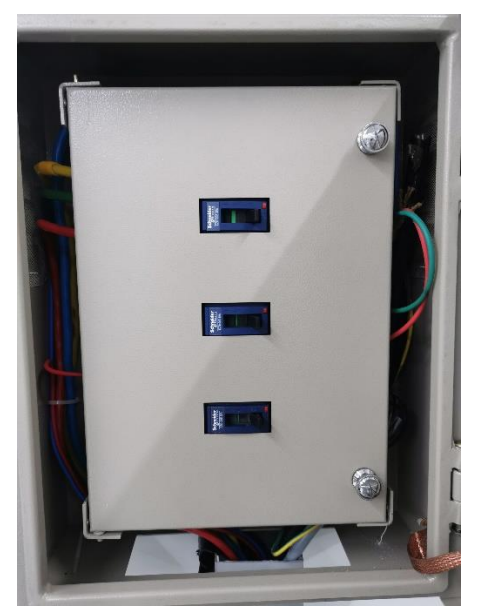

**ii.** 开启灰区 LL 干泵和反应腔干泵: LL 干泵通过按下操作面的 按钮开启; 反应腔干泵 通过按下操作手柄的 PUMP 按键开启。

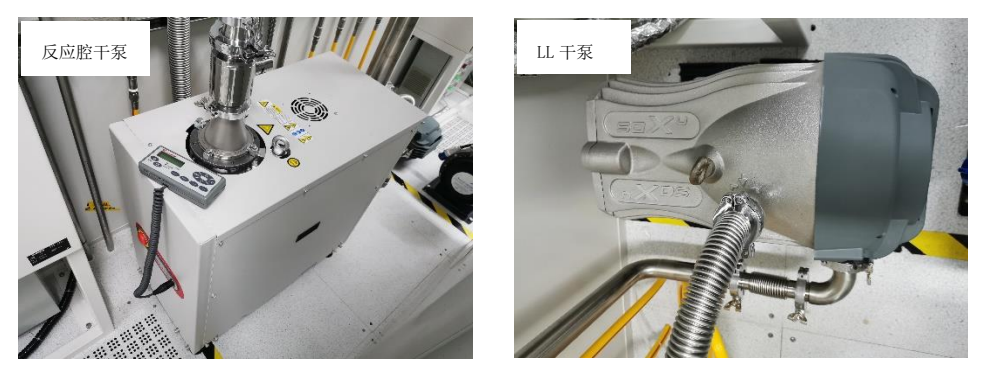

**iii.** 主设备供电:将主设备正面开关旋至竖直位置,然后按下主设备右侧 START 按钮。

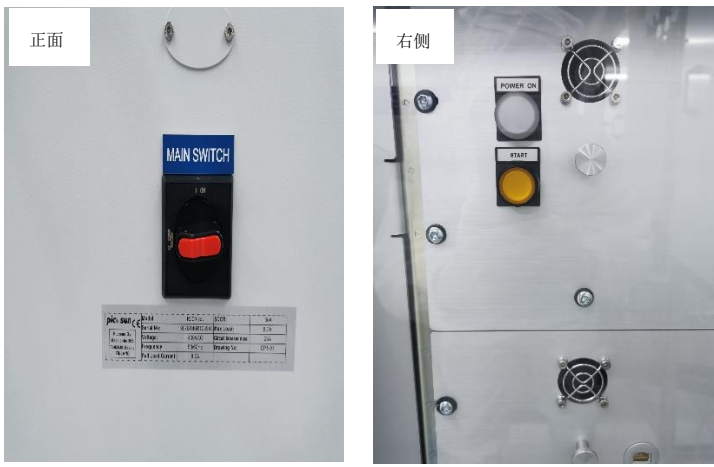

# **3) LL** 和反应腔抽真空

**i.** 软件登录:主设备开启后点击左下图界面的 Manager User 按键,然后在弹出的右下图 界面选择 Supervisor, 并点击 Password 按钮, 输入登录密码 s。

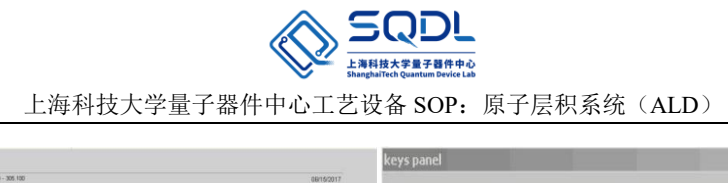

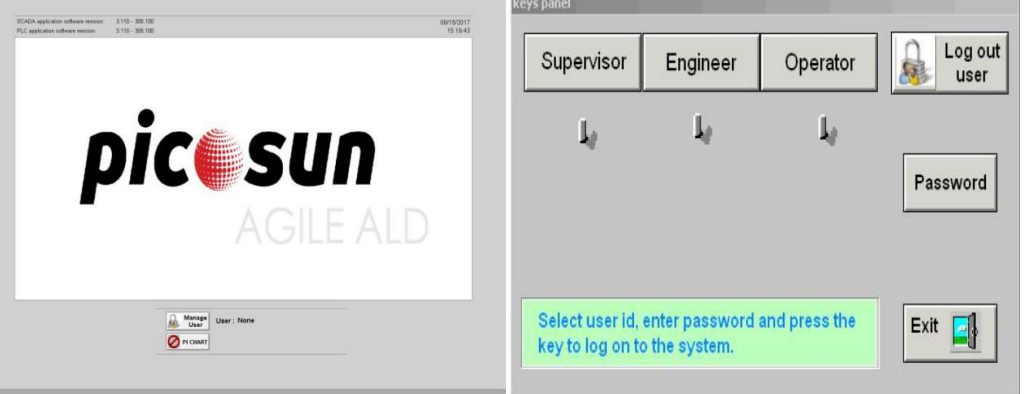

**ii.** 设置载气流量:点击主界面下方 SETTINGS 选项,在出现的界面将 IMSpace Flow 修改 为 400sccm, Source Line Flow 修改为 50sccm, 并点击 SET 确认。

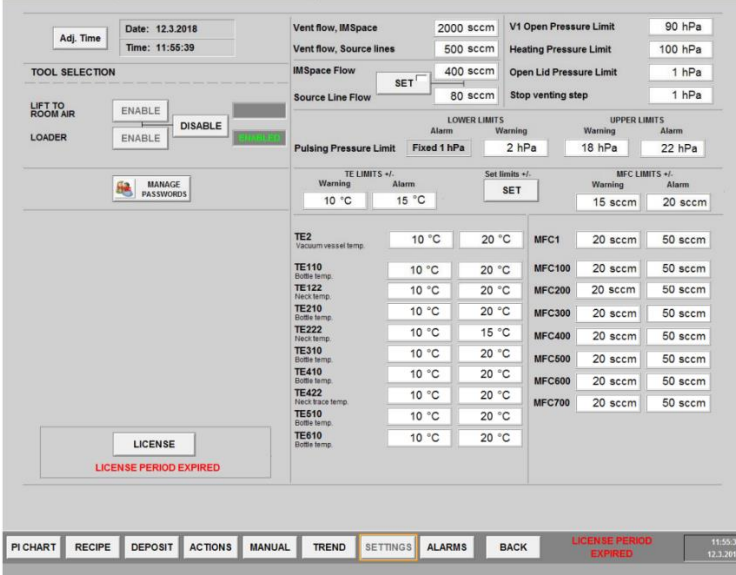

iii. LL 和反应腔抽真空: 点击主界面下方 MANUAL 选项, 在出现的界面中将 V3 (载气 阀)、V2(LL 慢抽阀)和 V54(反应腔慢抽阀)设置为 Enable,进行慢抽。在慢抽结 束后将 V2 和 V54 改为 Disable, 将 V1 (LL 快抽阀)和 V53 (反应腔快抽阀)设置为 Enable,进行快抽。

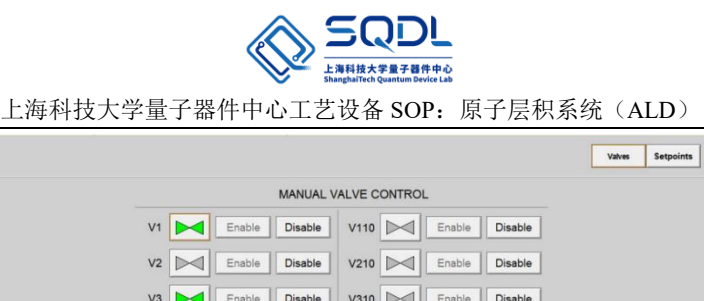

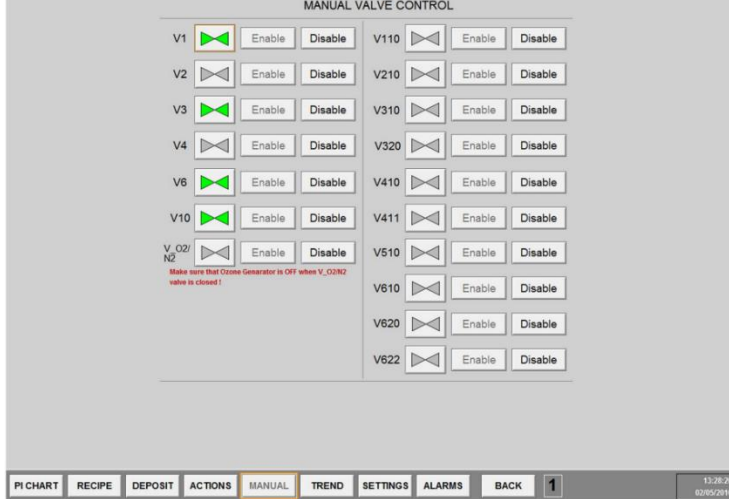

#### **4) Load Sample**

**i.** LL vent:点击主界面下方 DEPOSIT 选项,在弹出的界面点击右下侧 LL VENT 进行破 真空。若 vent 执行结束后 LL 气压仍不满足要求则需再执行一次 Vent。

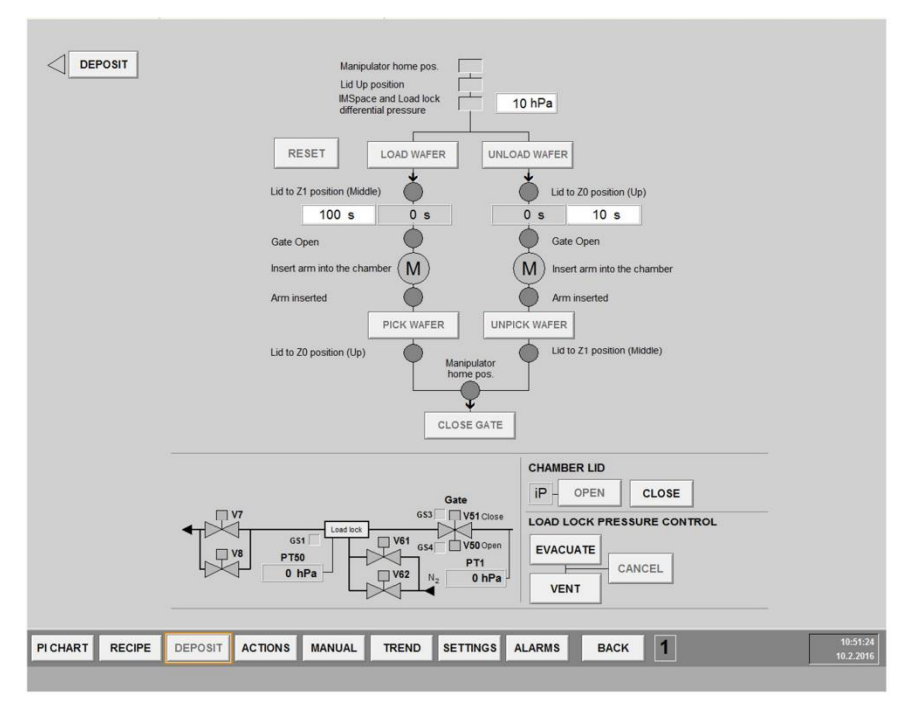

**ii.** 放样: 向上拉起 LL 盖把手打开腔室,取出载样盘,将样品放置在载样盘中心位置后 放回,关闭 LL 盖。LL 及载样盘如图所示。

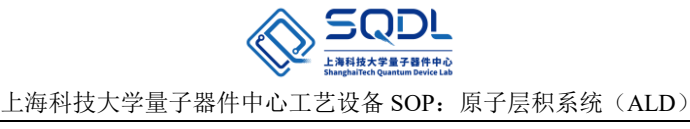

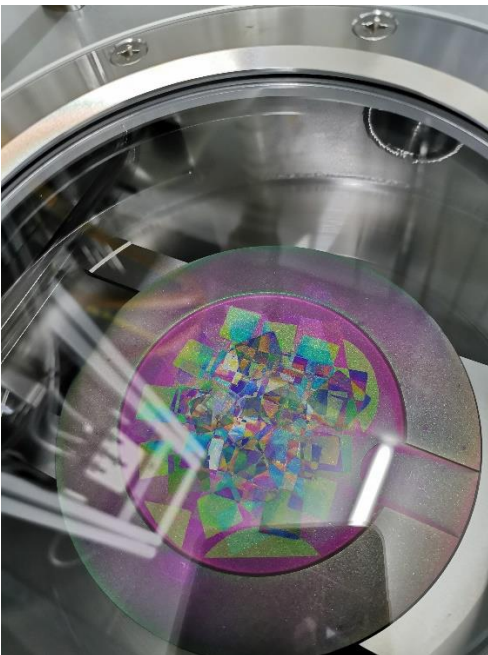

iii. LL 抽真空: 在上述 DEPOSIT 界面点击 EVACUATE 将 LL 抽真空。

#### **5) Recipe** 选择与编辑

i. Recipe 选择: 在 recipe 栏 General settings 界面下, 点击 Recipe control 处的 select, 在弹 出的对话框中单击所要运行的 recipe, 然后回到 Recipe 栏点击 Load 加载 recipe。

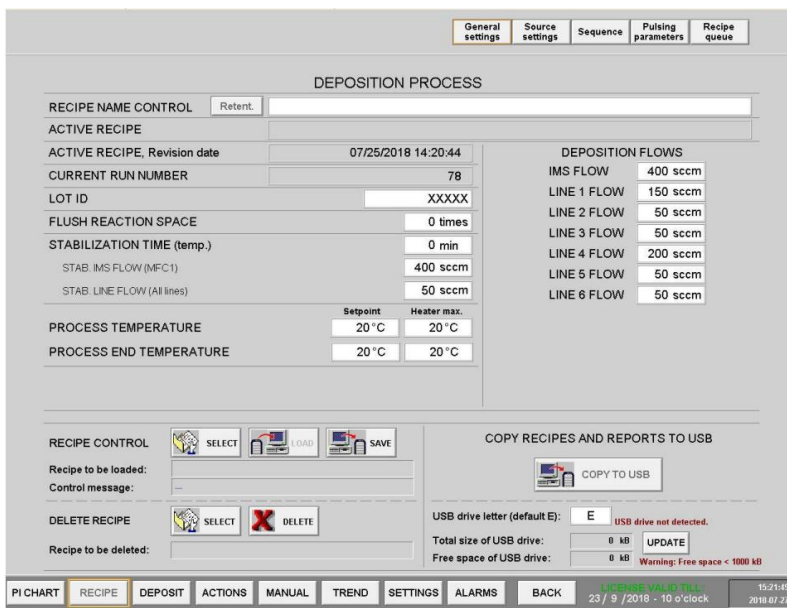

**ii.** Recipe 编辑: 在 recipe 栏下的 General setting、Source settings、Sequence 和 Pulsing parameters 选项进行 recipe 的编辑。

在 General setting 界面主要进行 recipe 的选择和沉积反应结束后温度等的设置;另 外, 此界面中 line1~7 flow 是指载气的 flow, 当某一路未被使用时, 实际 flow 就如框 中数值所示;当某一路被使用时, 实际 flow 就以 Pulsing parameters 界面中的载气 flow 为准。

在 Source setting 界面主要进行前驱体源的选择和源瓶加热温度等的设定;其中使 用 Line7 时即为使用 PEALD 模式, RF power 指功率, MFC700 指载气 AR 的流量(该 值与 Pulsing parameters 界面中的载气 flow 应一致), plasma gas flow 指气源的 flow, t1 指 AR 和气源稳定的时间,t2 为 RF power 工作的时间。同时 Pulsing parameter 界面中

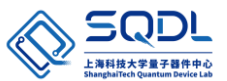

的 pulse 时间应满足≥t1+t2+0.5s。针对 TMA、Hf、Si、Ti 源, 无 flow (仅提供 pulse 时 间);针对 NH3 和 O2,提供 plasma gas flow。

|                                               |              |                                    | SOURCE SELECTION AND SETTINGS |               |                            |                                    |                |              |                |                                    |                                |                   |
|-----------------------------------------------|--------------|------------------------------------|-------------------------------|---------------|----------------------------|------------------------------------|----------------|--------------|----------------|------------------------------------|--------------------------------|-------------------|
| <b>TMA</b><br>A1                              |              | <b>B1</b><br>S                     | Picoh200                      |               | C <sub>1</sub>             |                                    | <b>H2O</b>     |              | D <sub>1</sub> | S                                  | Picch300                       |                   |
| Temp.                                         | 18°C         | Temp.                              | $0^{\circ}$ C                 |               | Temp.                      |                                    |                | 18 °C        | Temp           |                                    | $0^{\circ}C$                   |                   |
| Source bottle<br>$18^{\circ}$ C<br>End temp.  |              | Botto<br>End temp.                 |                               | $0^{\circ}$ C | Scurce bottle<br>End temp. |                                    |                | 18 °C        | Bottle         | End temp.                          | $0^{\circ}$ C                  |                   |
|                                               |              | Temp.                              | $O^{\circ}C$                  |               |                            |                                    |                |              | Temp.          |                                    | $0^{\circ}$ C<br>$0^{\circ}$ C |                   |
|                                               |              | Nack:<br>End temp.                 | O <sup>o</sup>                |               |                            |                                    |                |              | Valve block    | End temp.                          |                                |                   |
| End temp.                                     | $0^{\circ}C$ | F2<br>G                            | H2S                           |               |                            |                                    |                |              |                |                                    |                                |                   |
|                                               |              |                                    |                               |               |                            |                                    |                |              |                |                                    |                                |                   |
| G1<br>P<br>NH <sub>3</sub><br><b>RF POWER</b> |              | G2<br>P<br><b>RF POWER</b>         | N <sub>2</sub>                |               | G3<br><b>RF POWER</b>      | P                                  | O <sub>2</sub> |              | G4             | P<br><b>RF POWER</b>               | H2/N2                          |                   |
| <b>MFC700</b>                                 | 0W<br>0 sccm | <b>MFC700</b>                      |                               | 0W<br>0 sccm  | <b>MFC700</b>              |                                    |                | 0W<br>0 sccm | <b>MFC700</b>  |                                    |                                | 0W<br>$0$ scc $m$ |
| (Argon carrier)<br>Plasma Gas Flow            | 50 sccm      | (Arcon carrier)<br>Plasma Gas Flow |                               | 0 sccm        |                            | (Argon carrier)<br>Plasma Gas Flow |                | 0 sccm       |                | (Argon carrier)<br>Plasma Gas Flow |                                | 0 sccm            |
| t1, Flow stabilization                        | 0.0 s        | t1, Flow stabilization             |                               | 0.0 s         |                            | t1, Flow stabilization             |                | 0.0 s        |                | t1. Flow stabilization             |                                | 0.0 s             |

在 Sequence 界面主要进行循环生长次数的设置,源种类一般不需设置。

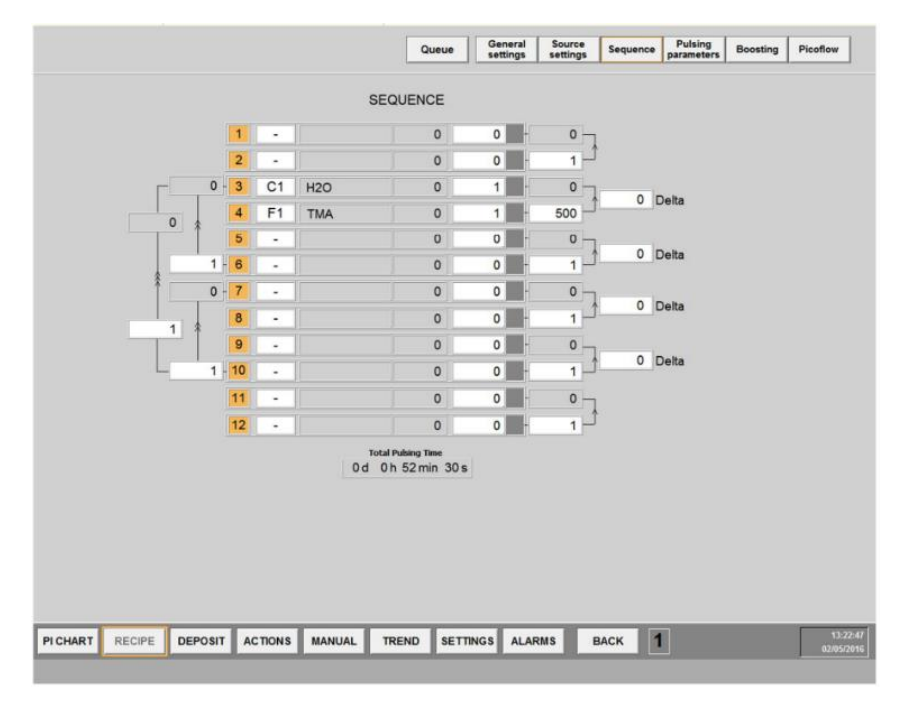

在 Pulsing parameters 界面主要进行脉冲时间和 purge 时间、载气流量等的设置。

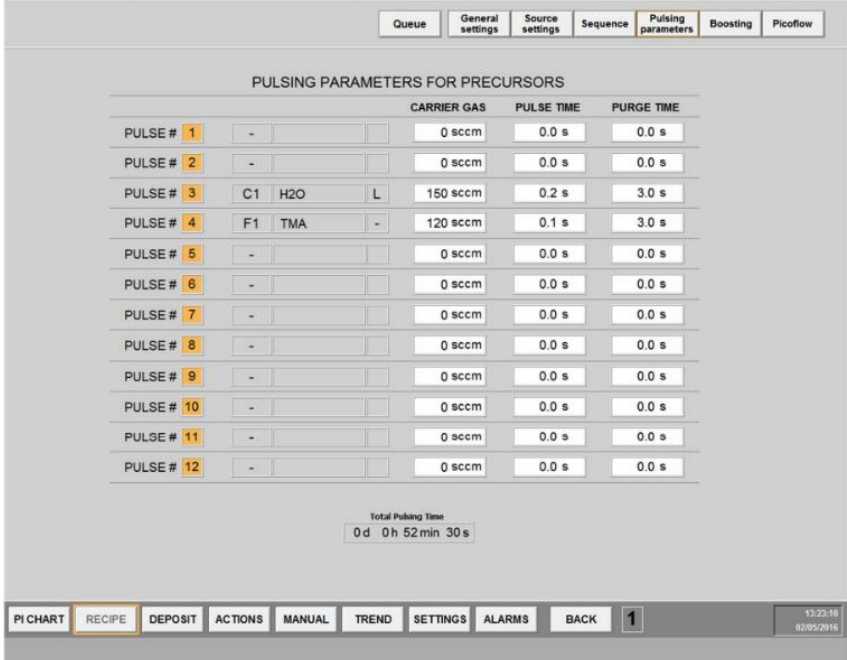

#### **6)** 反应腔升温

**i.** 在主界面的 Recipe 选项内设置 process 温度和 process end 温度。注意 process 温度须与 所选 recipe 内的设置温度保持一致。

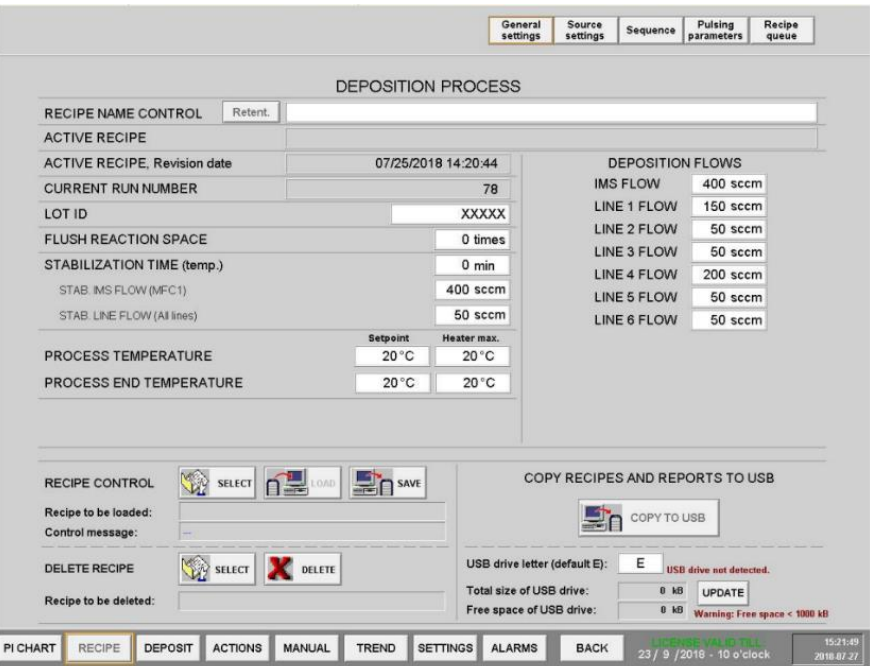

**ii.** 在主界面点击 MANUAL,再转到 Setpoint 界面,设置 TE1 和 TE2 温度,其中 TE2 为 process 所需要温度,该温度应与所选 recipe 内的设置温度相同,TE1 为加热源的温度。 设置完成后等待反应腔升至设置温度。

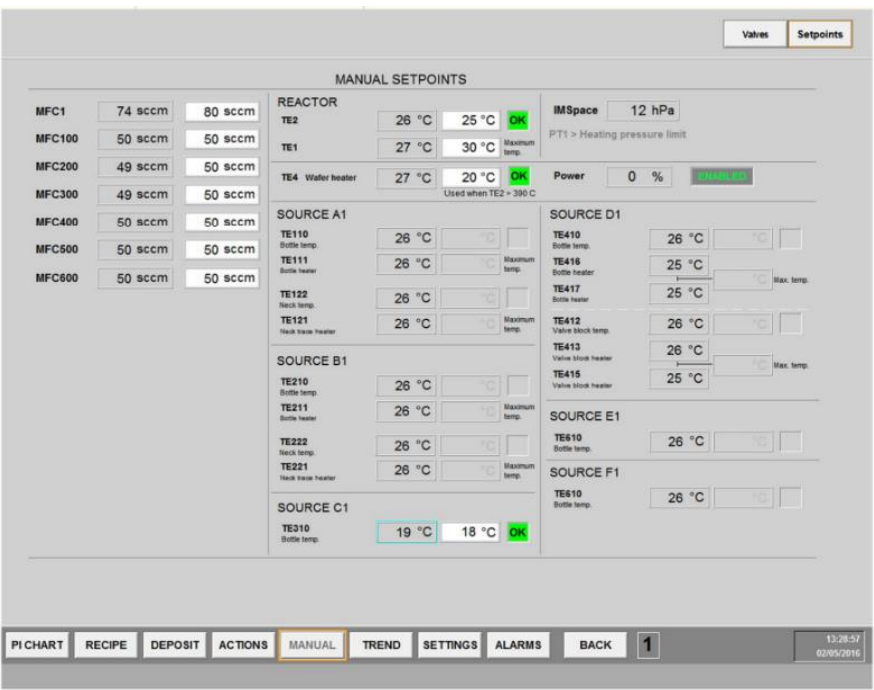

#### **7)** 手动传送样品

i. 点击主界面 Deposit 选项栏, 点击 Handyman 进入如下界面。点击 Chamber lid 下的 OPEN 按键, 同时透过视窗确认 Lid 是否打开。

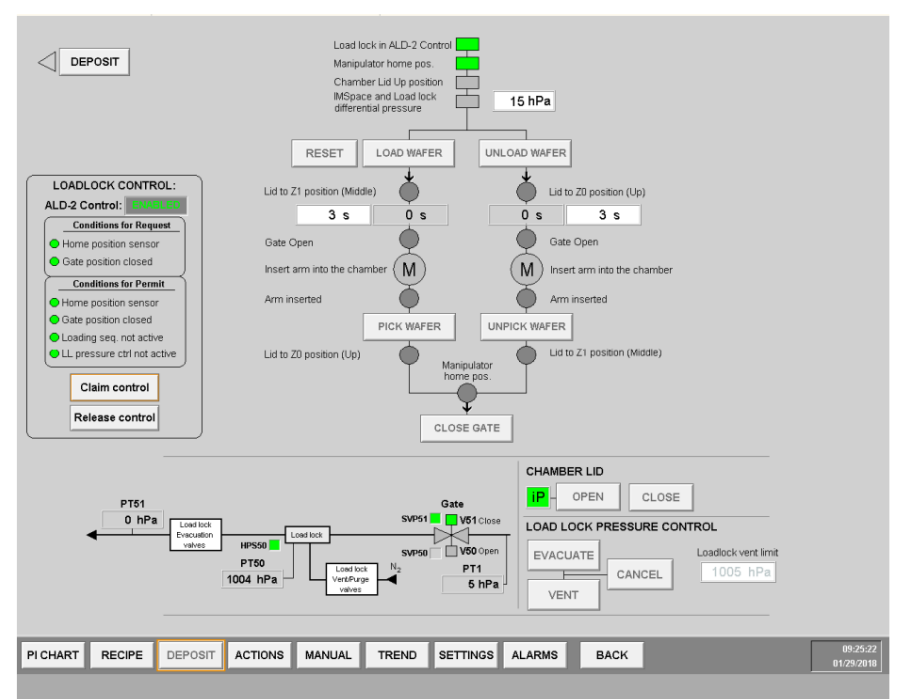

- **ii.** Lid 正常打开后,观察相同界面下上不四个绿灯是否全亮,若全亮则点击 LOAD WAFER。
- **iii.** 当界面上 M 指示闪烁时观察 Gate 是否打开。确认 Gate 处于打开状态后缓慢向左推动 下图所示手臂环,直至推至限位卡箍处。待 Arm inserted 指示灯亮后,点击 PICK WAFER 取样,确认托盘已取后将手臂环推回原位置。最后点击 CLOSE GATE 并将门 close、点 击 chamber lid close 将 lid 降下。

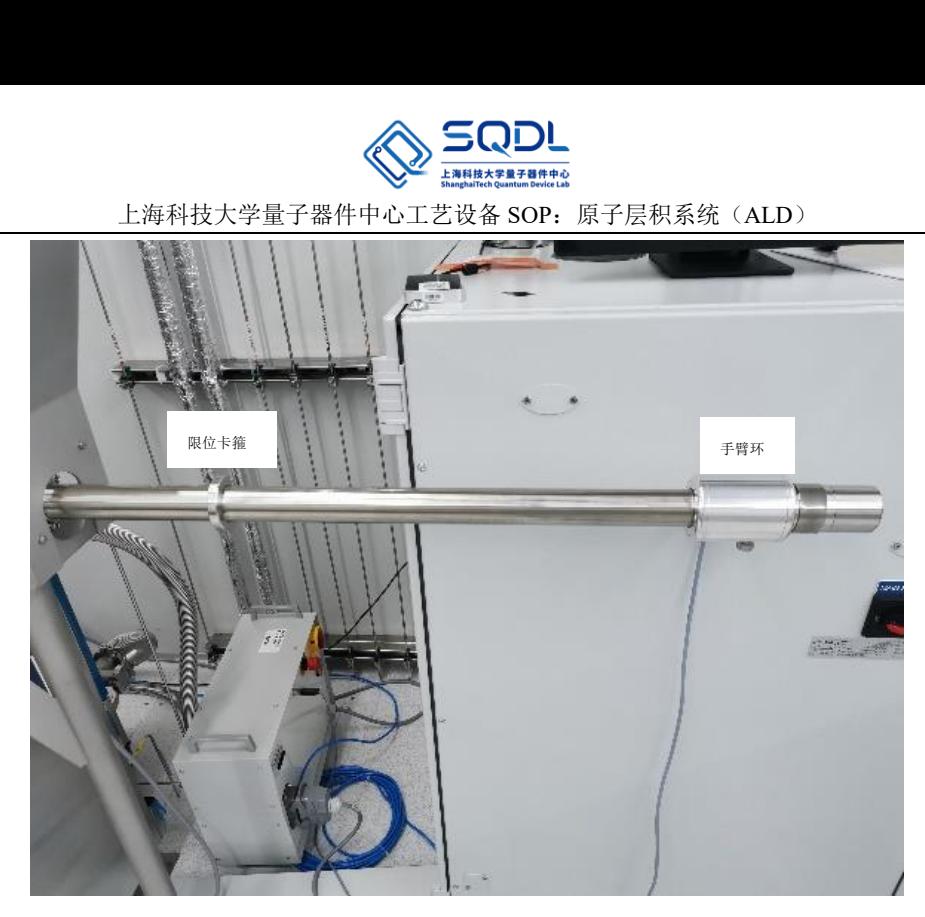

#### **8) Recipe** 执行

**i.** 若使用 PEALD 方式生长膜层,则在 recipe 执行前需打开设备主体右后侧的 RF 发生器 电源(按钮 ), 如下图所示。若使用热生长方式生长, 则无需此步骤。

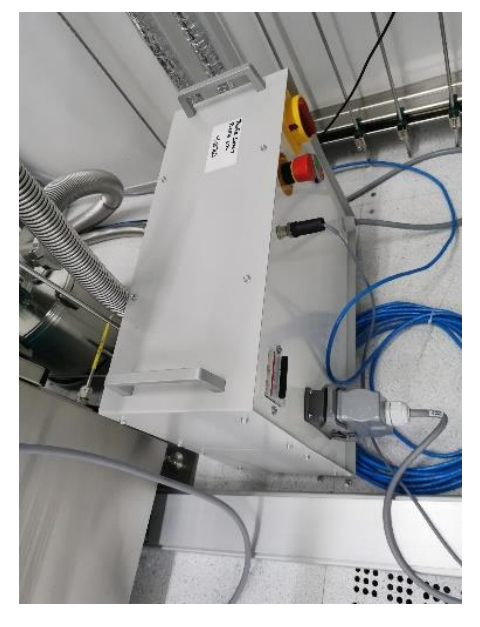

ii. 打开所需前驱体瓶的手阀。主设备下方气柜分别为 A1: Hf[N(CH<sub>3</sub>)<sub>2</sub>]<sub>4</sub>(TDMAHf), B1: C8H22N2Si(BDEAS, SAM-24); 主设备左侧下方气柜分别为 C1: H2O, D1: Al(CH3)3, F1:TiCl4。使用相应前驱体源瓶时除 recipe 内设置的温度外切勿擅自加热。一般 C1、 D1、F1 气源瓶无需加热,A1、B1 气源瓶需加热 75℃~95℃。

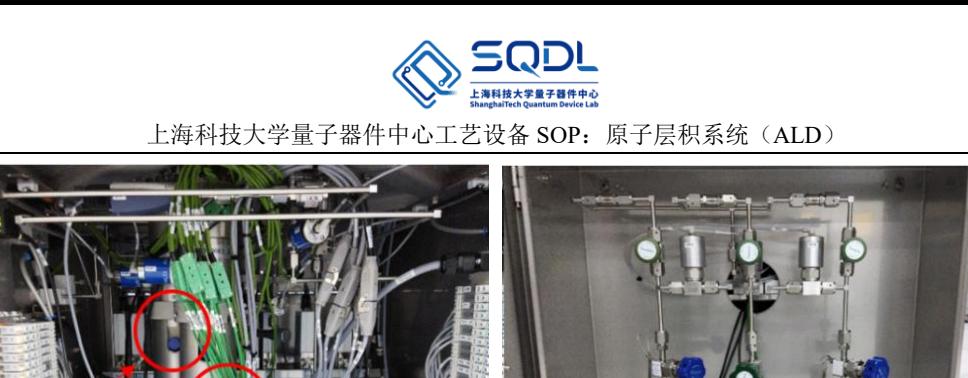

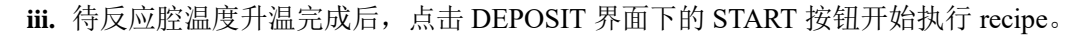

 $C<sub>1</sub>$ 

D1

**B1** 

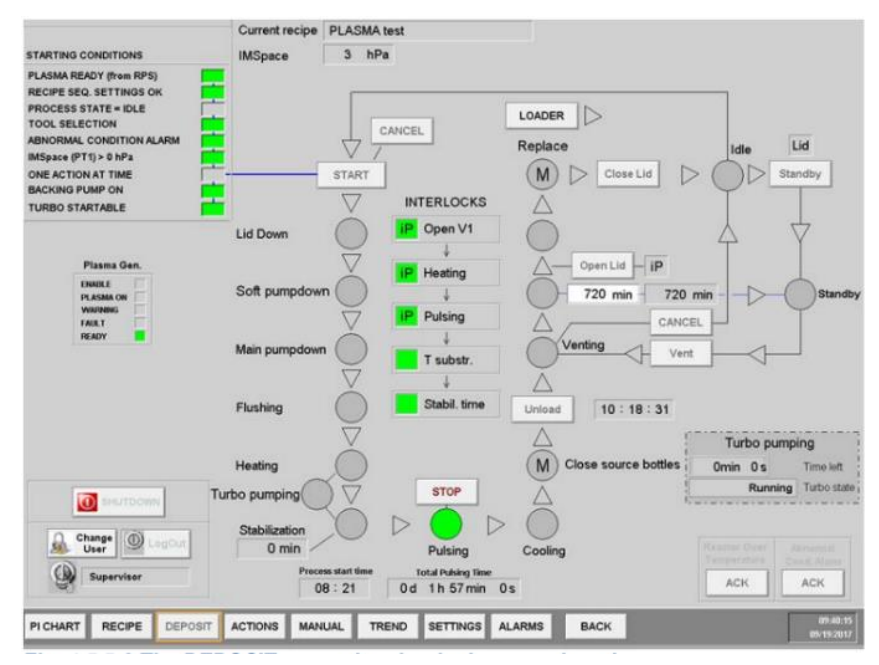

iv. Recipe 执行过程中可在 ACTIONS 界面点击 plotter 观察是否有脉冲, 当 Close source bottles 指示灯亮时,将使用的前驱体源瓶手阀关闭。

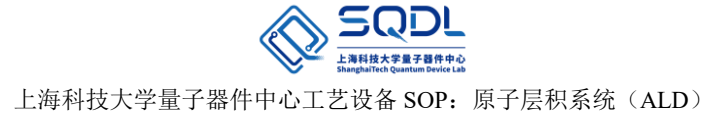

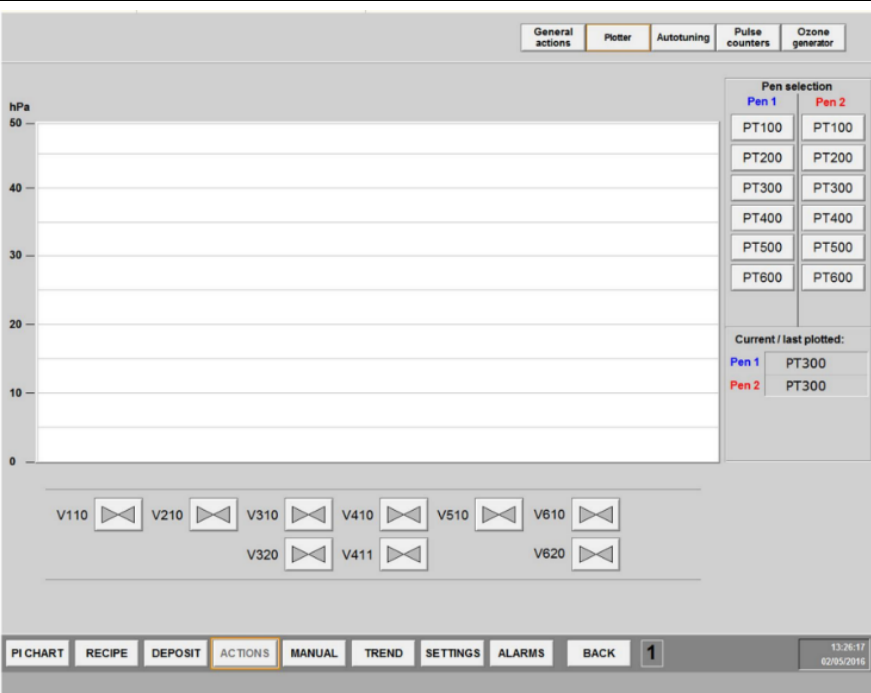

#### **9)** 取样

**i.** Recipe 执行完成后,点击 DEPOSIT 界面的 chamber lid open 按钮打开 Lid

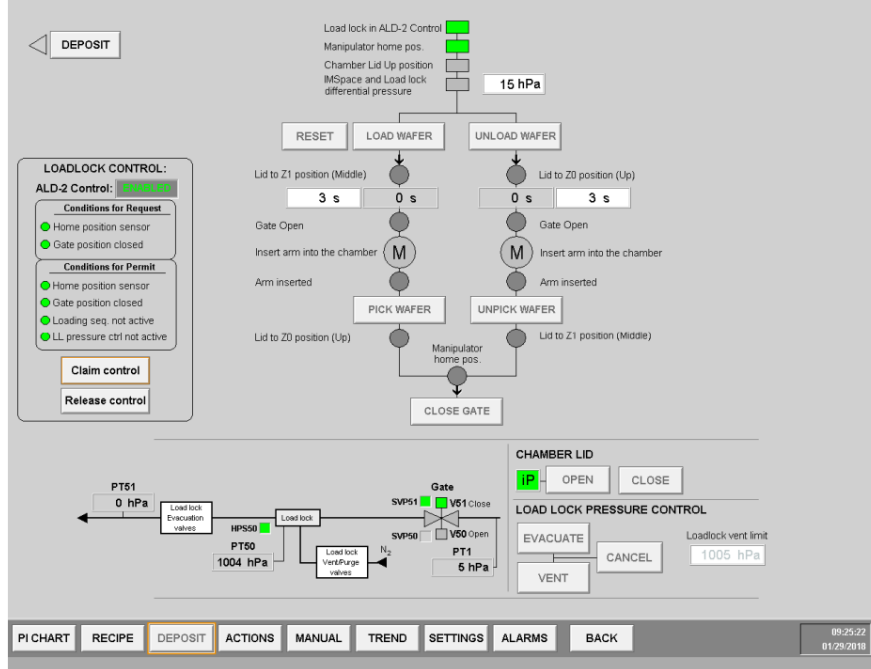

ii. 点击上述界面 UNLOAD WAFER 按键, 当 insert arm into the chamber 指示灯亮时观察 Gate 是否打开。确认 Gate 处于打开状态后缓慢向左推动下图所示手臂环,直至推至限 位卡箍处。待 Arm inserted 指示灯亮后,点击 UNPICK WAFER 取样,确认托盘已取后 将手臂环推回原位置。最后点击 CLOSE GATE 并将门 close、点击 chamber lid close 将 lid 降下。

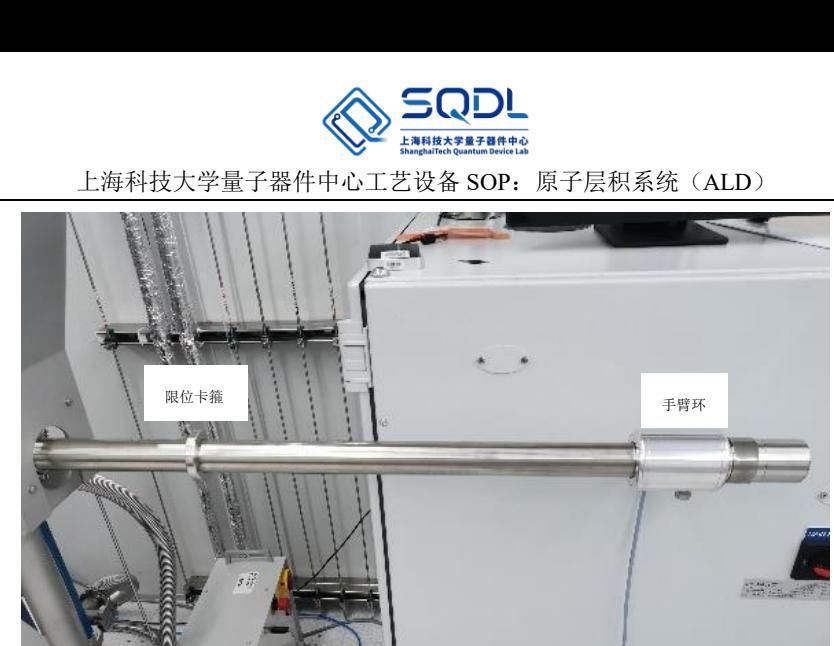

**iii.** 点击 DEPOSIT 界面 Loadlock vent 将 LL 破真空,使用镊子取出样品后将 LL pumping。

#### **10)**关机

- **i.** 点击主界面下方 SETTINGS 选项,在出现的界面中将 IMSpace Flow 和 Source Line Flow 修改为 0sccm,并点击 SET 确认。
- ii. 使用源后需 purge 管路, 防止堵塞。具体操作为: 在 ACTIONS 的 General actions 界面 选择需要 purge 的管路, purge 次数一般为 30 次, 然后点击 EXECUTE 执行。

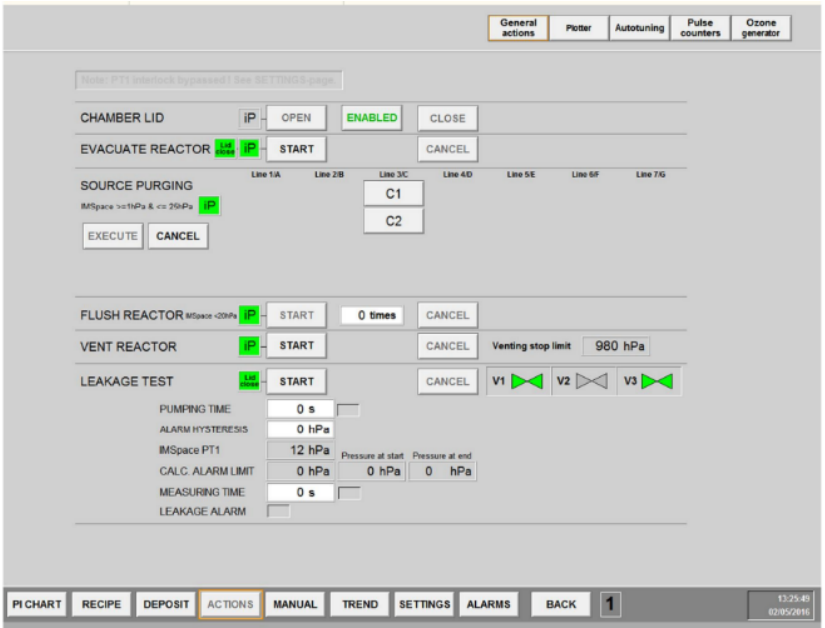

- **iii.** 按 V3, V1, V53 的顺序关闭真空阀门。
- **iv.** 按 RF 发生器电源(若使用)、LL 和反应腔干泵、表盘气体阀门、设备电源、电箱电源 顺序关机。

#### <span id="page-14-0"></span>**4-5** 故障指南(**Troubleshooting Guidelines**)

- **1)** 若 Recipe 执行过程中在 ACTIONS 界面的 plotter 没有出现脉冲,可能是前驱体源瓶内气 体耗尽造成,需联系工程师更换前驱体瓶。
- **2)** 实验过程中出现任何报警及时联系工程师。

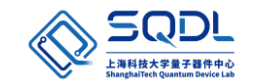

# <span id="page-15-0"></span>**5.** 设备负责人及联系方式(**Tool Administrator & Contact Information**)

中心工程师: 马驰原, machy@shanghaitech.edu.cn

# <span id="page-15-1"></span>**6.** 参考图表(**Figures& Schematics**)

# <span id="page-15-2"></span>**7.** 维护(**Maintenance**)

本设备涉及到的维护主要包括反应腔和 LL 腔的清洁,具体可根据设备的使用情况定期开腔检 查,并使用真空吸管或无尘布清洁腔室内附着的反应物,必要时需拆掉反应腔内的 parts 进行清洁 或更换。

#### <span id="page-15-3"></span>**8.** 历史版本(**History Version**)

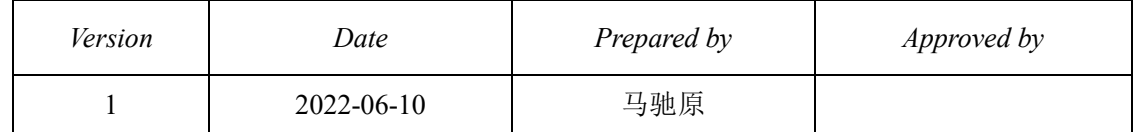